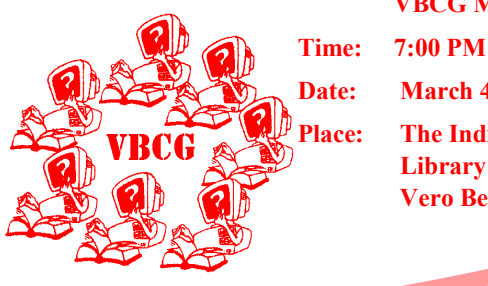

 **VBCG March Meeting** 

a version of Linux available at the meeting that will run completely from a CD-ROM to try

Anthony L. Awtrey is a fifteenyear veteran of the computer industry and has been working with Linux and Open Source software since 1993. In 1998 he started the Melbourne Linux User Group, Inc. and has grown it to over 180 members. They have weekly meetings every Tuesday night and help people get Linux installed on their own computers one Saturday a month at what they call "Install Parties". He also co-owns a 4 year-old technology consulting company called I.D.E.A.L. Technology Corporation that focuses exclusively on Linux

**Date: March 4, 2003** 

**Place: The Indian River County Main Library — 1600 21st Street — Vero Beach** 

## **VBCG**

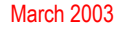

Volume 21, Issue 3

# Homepage

## Anthony Awtrey to Speak on Linux Operating System

it out.

 The Vero Beach Computer Group welcomes Mr. Anthony L. Awtrey, from I.D.E.A.L. Technology Corporation in Melbourne. Mr Awtrey will give a basic talk and demonstration of the Linux Operating System He will speak at the Indian River County Main Library, Tuesday March 4, 2003 at 7:00 PM.

 The presentation is entitled "Linux: Today and Tomorrow" will provide a good introduction to what Linux is and where it is headed. It will include a brief history on Linux and Open Source software, a visual walk-through of what Linux looks like and will conclude with question and answer period where anyone can ask the burning questions they have about Linux. There will also be

Membership Dues \$20.00 Single or Family

All dues were due as of January 1, and anyone not having paid dues by April 1 will be dropped from the membership list

At the annual meeting in December we voted to have only one fee for the membership dues. It is now \$20.00 for a single membership or for a couple. This is to encourage more family participation. You can send your check to:

**Vero Beach Computer Group PO Box 2564**

**Vero Beach FL 32961**

and Open Source.

## Volunteers to Serve the Library

**Bob Walsh** 

March 3 1:00 — 3:00

**Peggy Repass**  March  $10 \quad 2:00 - 4:00$ 

#### **Anne Patterson**

March 21 1:00 — 4:00

#### **Lucia Robinson**

March 26 2:00 — 4:00 Be a volunteer and help in the public computer section of Indian River County Main Library

### Password Change for Members Only

The password is changing for the "Members Only" section of the website. The new password will take effect on or about March 1. The password will be delivered to current members via email or on a label attached to newsletters mailed to those requesting it.

#### Inside this issue:

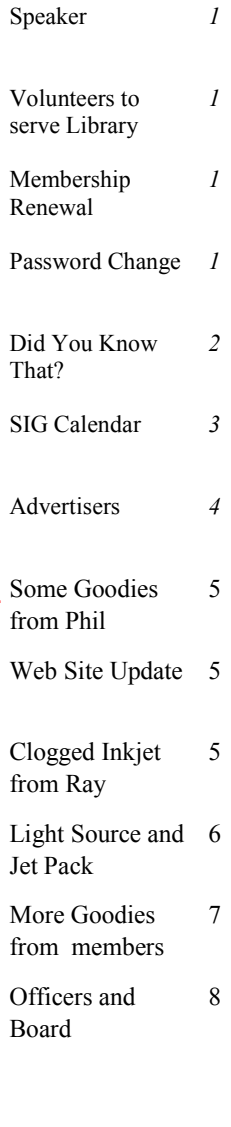

## Did You Know That By Staff Writer Jean Grider

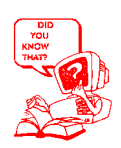

Back in November of 1999 I did an article on Acronyms and more. In the last few months I have had several people say that they wished they knew what some of the computer acronyms were. I think I will repeat a few of them. Most of the ones covered in '99 are still used.

Bit — The smallest or most basic unit for coding data in a primary storage and secondary storage. A grouping of bits together code a character

Byte  $-A$  group of 6, 7, or 8 bits that are used for coding a character. Usually 8 bits make a byte

KB — Kilobyte — a measurement of the capacity of a computer's storage 1 KB refers to 1,024 bytes

MB — Megabytes One million characters or bytes — GB — Gigabytes One billion characters or bytes

MHz — Unit of frequency Million Hertz (The speed of your computer) — GHz — Unit of frequency thousand of MHz

**bps**— Bits per second. A measurement of data transmission speed such as Internet speed with dial up modem

DSL — Digital Subscriber Line (Fast Internet Access) (1, 195,119.36 KB which is 1.2 MB per minute Speed of line)

Boot Partition — Hard disk partition that contains the operating system

CD-ROM — CD reader that will read data CD's and play audio on your computer

CD-RW — CD that will read and write data and audio CD's

DVD — Digital Versatile Disk — Digital Video Disk 17GB

DVD-RW — Digital Versatile Disk — Digital Video Disk that will read and write 17GB

Clipboard — A temporary storage area used to store various types of data, text, graphics, sounds and video for use in a program or to pass information between programs

CPU — Central Processing Unit, also known as microprocessor or processor Pentium, Celeron, AMD etc.

Default — A selection automatically used by a computer program

Desktop — Screen area on your display (monitor) where the icons are displayed and your screen saver appears if you use one

Disk Defragmenter — As you use your hard drive, blocks of information for a file are spread across the hard drive, wherever there is room. This Fragmentation of the information can slow down the file access time because the disk's read/write head must move all over the disk, looking for the various portions of a file. It rearranges the blocks of information for a file into adjacent blocks on the hard drive, which may significantly improve file access times. You should run this from time to time.

Drag and Drop — Moving an object on the desktop from one place to another by clicking the left mouse button, holding it down, and pulling it to where you want it to be and dropping it

DPI — Dots Per Inch referring to your printer

FAT — File Allocation Table. This table stores information about the sizes, locations and properties of files stored on the disk. Windows 95 uses FAT 16, most systems after 95 use FAT 32, now with the larger hard drives NTFS is being used (New Technology File System)

File Name — Is the name the file system or operating system gives to a file when it is stored on a disk. File names can be up to 256 characters with spaces (Some characters cannot be used in a filename)

Folder — Folders contain files, programs, images and even sub-folders. They are used on your computer like a filing cabinet.

Font — A description of how to display a set of characters

Icon — A small graphic symbol used o represent a folder, program, shortcut,, resource, or document

Hard Drive — The disk in your computer where your operating system and all your programs and data are stored

Hub — A wiring concentrator or multiport repeater (A USB Hub allows you to connect 4 or more USB devices in the outlets)

Internet — An electronic communications network that connects computer networks around the world

Internet Explorer — A web browser provided by Microsoft

Keyboard Shortcut — A combination of keystrokes that initiates a menu command without dropping the menu down or activates a button in a dialog box without clicking the button **Continued Next Month**

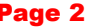

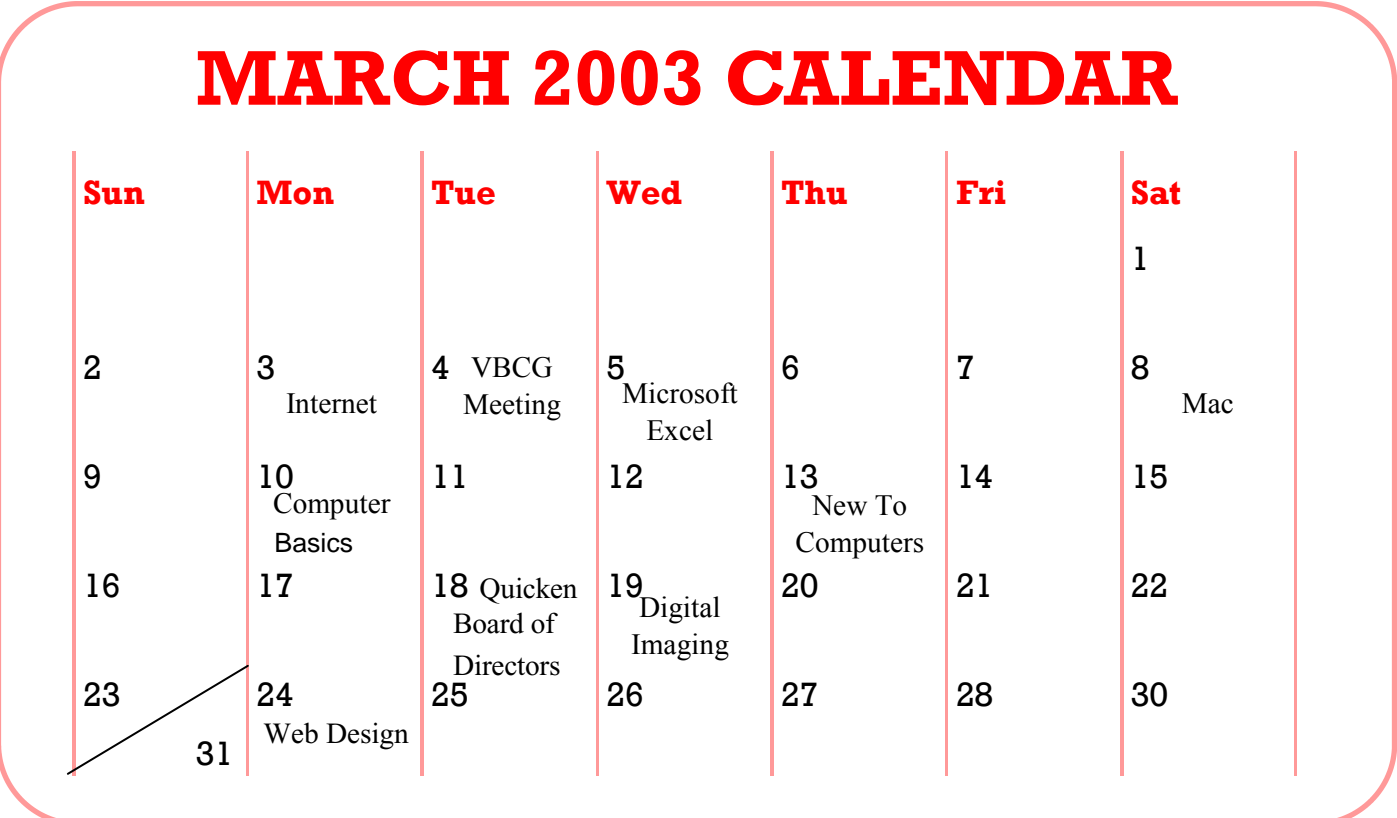

All SIG's and the Monthly Meeting are held at the Indian River County Main Library 1600 21st Street — Vero Beach

Check the Members Only section for additional information

## Schedule of Events

- **Internet** 1st Monday 6:00 8:00 Joe and Anne Fredlock History room boo33729@bellsouth.net
- **Monthly Meeting Multimedia**  Room 7:00 1st Tuesday
- **Excel** 1st Wednesday 2:00 4:00 Anne Fredlock History room Look for this to change from one office product to another. This month we will feature **Excel**. Come check it out. ahfred@bellsouth.net
- **Computer Basics**  2nd Monday 2:00 — 4:00 Jean Grider History room griderj@bellsouth.net

- **New to PC Computers** 2nd Thursday  $2:00 - 4:00$  Tim Glover History room tcglover@worldnet.att.net
- $Mac 2nd$  Saturday  $10:00 -$ 12:00 Sammy SanMiguel Multimedia room sanmi@alum.mit.edu
- **Quicken** 3rd Tuesday 6:00 8:00 Joan Pannenborg History Room vbcg2000@yahoo.com
- **Web Design** 4th Monday 6:00 — 8:00 Del Bates. Build a new Web Page using Frontpage www.handstoblessu.com
- **Digital Imaging** 3rd Wednesday

this month. Look at your SIG calendar for information on this SIG. It will be held in the Multimedia room at 6:00 on Wednesday but not always the same week of the month. Jesse Hendelman vanpt@aol.com

SIG leader will answer in this new section. Submit your questions and the in the Members Only Section Get more information on each SIG

Check out this new feature.

## www.vbcg.org

Volume 21, Issue 3

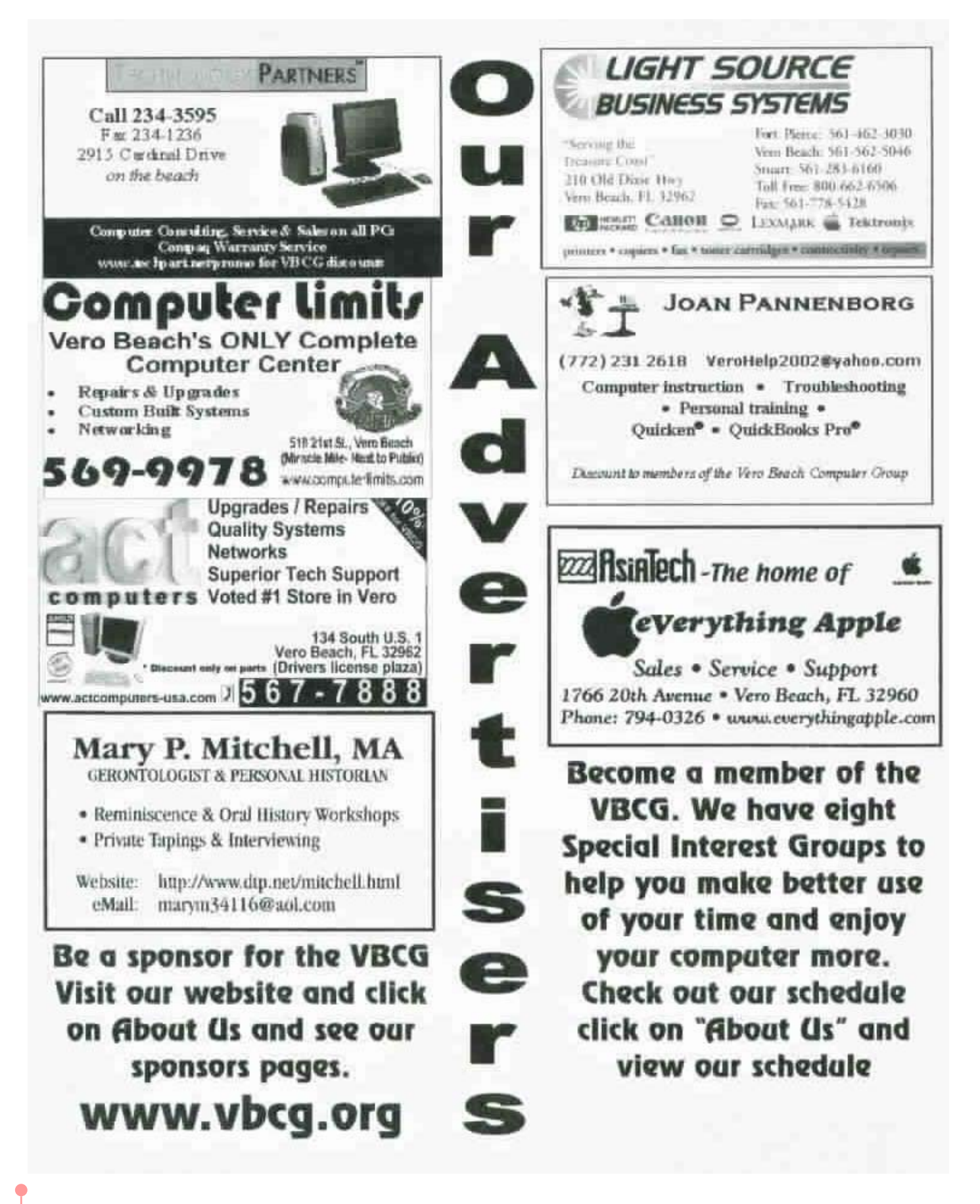

#### **Some Goodies From one of our Board Members Phil Keeler**

#### **A visual thesaurus?**

Try out this cool version, instead of your old faithful Roget's. It's both an artistic exploration and a tool to explore, study, and analyze the structure of language.

http://www.visualthesaurus.com/inde x.jsp I checked this one out because I use Thesaurus all the time. This is a super site, put it in your favorites.

#### **Have you lost your Windows Product Key?**

 The Magical Jelly Bean Keyfinder is a freeware utility that retrieves your Product Key (CD key) used to install windows from your registry. It has the options to copy the key to clipboard, save it to a text file, or print it for safekeeping. It works on Windows 95, 98, ME, NT4, 2000, XP, .NET, Office 97, and Office XP (but not Office 2000). This version adds support for multiple installations of Office and the ability to change the Windows XP, 98, and ME installation key.

The author's FAQ states that Microsoft actually has instructions for changing the XP key and provides scripts for it, so those scripts are what are used in the Keyfinder.

Two really great things to know. This is what we want in the Homepage. If you have any good tips, please share them with the rest of us. Don't send your jokes, make it something useful.

Thanks Phil, Jean

## **Up To The Minute Info From Our Web Site**

If you have **not** been receiving information from the Webmaster of the VBCG it could be that your e-mail address is not up to date.

We send important information about schedule changes and unexpected happenings to the members. No one can see your e-mail address because everything is sent BCC (Blind Carbon Copy) where it seems you are the only one receiving the e-mail. The Webmaster's e-mail list is not accessible to members of the VBCG, only the webmaster and two officers who help answer the e-mail request.

Our website has so much to offer, visit it. You can receive notice of when the Homepage is online and even receive it via email if so requested. If you would like to be notified of such things, we need a good email for you. You can easily send us this info by using the "Membership Updates" form under the "Members Only" menu item on our website.

Visit the Members Only section and find out more information on each of the SIG's. If you have a problem or question — post it in the Members Only section and get the reply. Check it out.

The password is being changed for the "Members Only" section of the website. The new password will take effect on or about March 1. The **password will be delivered to the current members via email** or on a **label attached to the Home-**

a q-tip to clean away any debris, which

#### **page** mailed to those requesting it.

- 1. Request the Homepage to be e-mailed to you.
- 2. Update your e-mail information
- 3. Ask your questions and use the discussion board for any of our SIG's
- 4. If you have something to sell, trade or give away — put it in the newest section of our web page. If you need something, possibly you will find it there.
- 5. The Web Site is there for you. Visit it often and keep up with what is going on in the Vero Beach Computer Group
- 6. Update all information so we can keep you informed

I think you will find the Homepage more interesting this month. We are getting more member participation. Some of the articles are really interesting and I think there are some pretty good tips. The more tips we get the more interesting our newsletter. Please don't send jokes, just things you find helpful . If it works for you — share it with others**. We are a self help group that gives everyone a chance to learn, and help each other.** 

## **Clogged Inkjet Cartridges From Smart Computing Submitted by Ray Goodale**

There are lots of ways to clear inkjet cartridge clogs, but we don't recommend harsh methods such as using toothpicks. If you have a clog, start by running the cleaning cycle in your printer's driver (typically listed in Properties after you click Print). If this doesn't work, remove the cartridge and ensure the electrical contacts are clean; use

can sometimes mimic the effects of a clogged printhead. Lastly, if the printhead itself is definitely clogged, dampen a paper napkin with hot water and a touch of isopropyl alcohol. Lightly press the napkin against the printhead to draw out ink and clear the clog.

## Letter of Appreciation From a member of the VBCG

Mr. James Mohney, Service Director February 13, 2003 %Light Source Business Systems 210 Dixie Highway Vero Beach, FL 32962

#### Dear Jim,

 As active members of The VBCG, we appreciated your recent presentation and were in a position to need your immediate services on our four year old, HP OfficeJet 600. Al did an outstanding job of "bringing it back to life"! In addition, he took the time to make several recommendations as to what else we could do to assure our continued satisfaction including taking advantage of the JETPAK 100 ink cartridge refilling service. Overall, your services were prompt, courteous and fairly priced.

 You can be assured that I will recommend you and your company's products and services to all the members of The VBCG who may benefit from them by copy of this letter to Jean Grider, President of The VBCG and Editor of its monthly newsletter, HOME-PAGE !

#### Thank you for all you have done to help us continue to enjoy an HP product that needed the kind of local services which you so professionally provided.

All who attended the February VBCG monthly meeting were in for a real treat. Again Light Source presented a great program. If you were not there, you may be interested to know that they have an Ink Jet Cartridge Refilling Service packet they you can purchase for \$18.75 where you can send your empty ink cartridge and have it cleaned and refilled with the ink of the manufacturer. That's right, color or black! This can be a savings of 30 to 50% (Boy! I tried to refill my ink one time on a \$400.00 printer and it almost ruined it. NOT THE 2ND TIME! I lost on that deal, the refill kit cost more than a new cartridge and I had to throw it out. This may be the answer. I plan to try it. To date at least 15 of our members have been in to purchase the Jet Pack.

Printers include HP, Canon, Lexmark, Apple, Epson, Brother, Xerox and Okidata. You can drop by to pick up the packet and see if your printer is in the list. They are located at 210 Old Dixie Highway. Several of our members have taken their (not working properly) printers to Light Source. Personally I have been using their service for years because I am responsible for the computers at my church. I brought one of the laser printers to them, where I saved more the 50%, and they said that I did not have to bring the printer to them that they would come to the site at no extra cost. Boy what a relief! Some of those laser printer get heavy! They are great people, they take the time to explain things to you. Light Source is also a sponsor of the VBCG, go to our Web Site and check out their ad or just go visit their office and get your packet.

At the March meeting one of the items to be raffled will be the Jet Pack and a Calculator that Light Source left for us at the last meeting.

## **AOL Had Several Pricing Plans — Here is one you may not know about**

AOL has several pricing plans and we have been on their 5 hour/month plan for several years as we did not need the additional time (unlimited) or additional expense offered by their annual or monthly plans. We called their Customer Service on 1-800-827- 6364 or Billing on 1-888-265-8003 and asked if there was another plan between 5 hours and their unlimited plans as we would now like more than 5 hours but not (the expense) of unlimited. They immediately offered 20 hours for \$12.95/month and only \$.99 per hour additional for any time over 20 hours. Their 5 hour plan had been charging us \$2.95 per extra hour on the few occasions when we did go over 5 hours.

The mathematics on this plan vs. the 5 hour plan impressed us! We now have 4 times the time we had previously at only \$3 more per month and should we go over 20 hours it is only \$.99 per hour Vs \$2.95! PLUS they gave us 2 months FREE just for calling and asking!

If you now are buying more time than you use on a monthly basis, from AOL, or have one of their two, low usage plans but would like more time, as we did, just call and see if they will offer you the 20 hour plan. It may make you a happy (cyber) camper too! Ray & Marilynn Goodale

#### **BellSouth's Privacy Director Service Available in Vero Beach**

If you hate those "Unknown Caller" or "Number Unavailable" messages on your Caller ID, you might like to know that BellSouth's Privacy Director service is finally available in Vero.

 Before your phone ever rings, Unknown or Private Number callers get a message asking them to identify themselves. Most won't, and they immediately hang up.

IF they identify themselves, your phone rings, you hear their recorded voice and you press one of three numbers:

1) Accept - You are connected, then talk as you normally would

2) Reject - Caller gets a message: "Don't call me any more, take me off your list"

3) Ignore - Caller gets a message that says you're unavailable.

 If you have the Complete Choice package, it's only \$1.95/month, but the first 6 months are free. If you sign up this month or next their programming charge of \$19.95 is waived.

Phil Keeler

## **Learn about BookMarklets.** From Phil Keeler

Bookmarklets are simple, free tools that extend the surf and search capabilities of Netscape and Explorer web browsers.

Bookmarklets allow you to:

--Modify the way you see someone else's webpage.

--Extract data from a webpage.

--Search more quickly, and in ways not possible with a search engine.

--Navigate in new ways.

 Bookmarklets are small, reusable JavaScript routines (255 characters or less) that you can save on your computer in your browser's Bookmark (or Favorites) section (hence the name bookmarklet). When you want to use one on a Web site, you access it via the pull-down menu just as if you were bringing up a favorite Web site. Bookmarklets work on all platforms and there's no special software to download. All you need is a JavaScript-enabled browser.

http://www.bookmarklets.com/

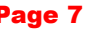

# **Officers, Board and Chairmen**

**If you have any**  questions, you can **get the answer** on **the Web** 

VBCG

**www.vbcg.org**

## **Just click on:**

Contact us at:

#### webmater@vbcg.org

**Or you can call or email any of the officers or board.** 

**To obtain new password to Members Only section send request to:** 

**webmaster@vbcg.org**

To share our experiences as a self-help group that gives everyone a chance to learn, and help each other.

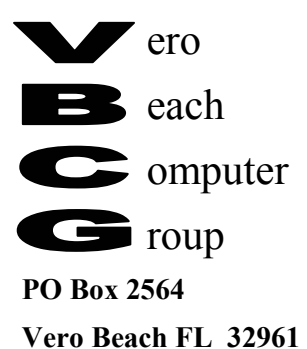

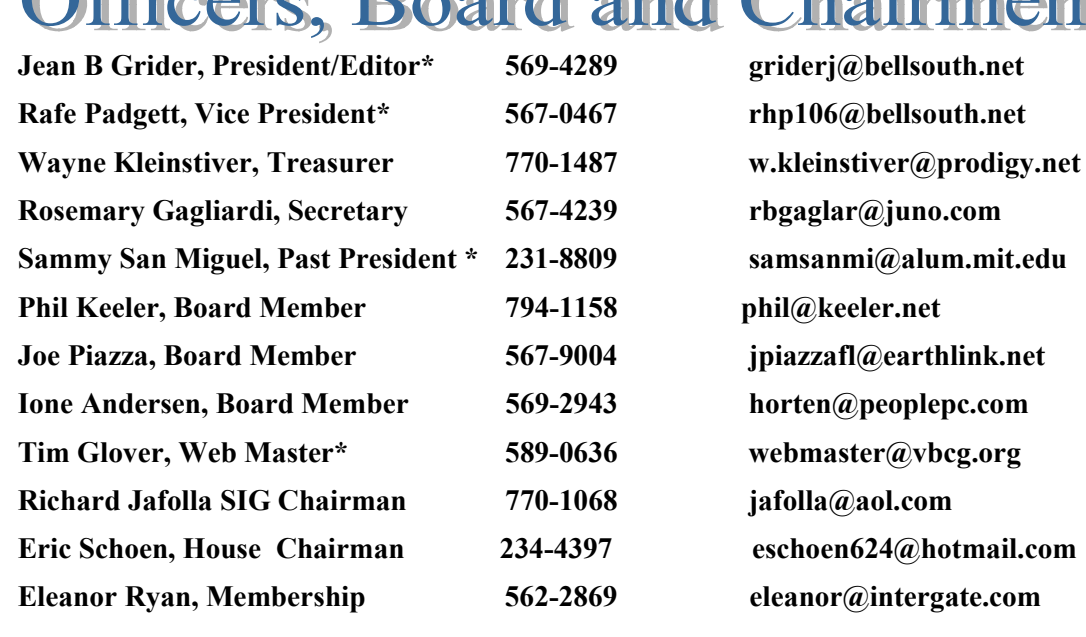

 *\* SIG Leaders*